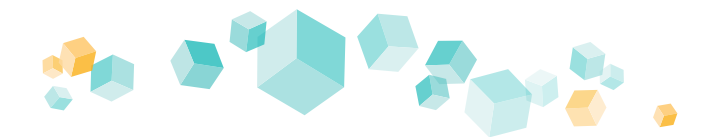

# **Kufer**

## Digitales Weitermelden

Mit dem Baustein "Digitales Weitermelden" wird die Möglichkeit geschaffen, dass Sie aus KuferSQL an alle Teilnehmer eine E-Mail versenden können, mit der sich der Teilnehmer selbstständig mit wenig Aufwand in den Folgekurs mit Status "A" weitermelden kann. Die Weitermelde-Codes für Teilnehmer können Sie im Auswertecenter für Anmeldungen erzeugen.

### **Wie melden Sie Ihre Teilnehmer auf Wunsch zu einem Nachfolgekurs an?**

Im Auswertecenter für Anmeldungen können Sie **Weitermelde-Codes** für Ihre Teilnehmer erzeugen. Beachten Sie hierbei, dass nur Anmeldungen von Kursen berücksichtigt werden, die einen Nachfolgekurs eingetragen haben und die keine Anmeldesperre im Teilnehmerstamm gesetzt haben.

Bei der Erzeugung eines Weitermelde-Codes können Sie folgende Einstellungen, welche bereits vorbelegt werden, bearbeiten:

- Gültigkeit des Codes
- Platzreservierung buchen
- Gültigkeit der Platzreservierung
- Versandart des Codes (E-Mail, SMS oder beide Optionen)

Nach der Erzeugung können die Codes sofort per E-Mail an die Teilnehmer weitergeleitet werden. Damit steht dieser Personengruppe eine exklusive Anmeldezeit zur Verfügung.

#### **Wie lösen Teilnehmer den Weitermelde-Code ein?**

Auf der dafür vorgesehenen Eingabe-Webseite kann der Teilnehmer seinen übermittelten Code eingeben, welcher dann von KuferWEB validiert wird.

Bei einem gültigen Code wird der Teilnehmer auf die nächste Seite weitergeleitet und kann die Weitermeldung vornehmen.

Dort werden ihm noch einmal alle wichtigen Kursinformationen zum alten sowie zum neuen Kurs aufgelistet.

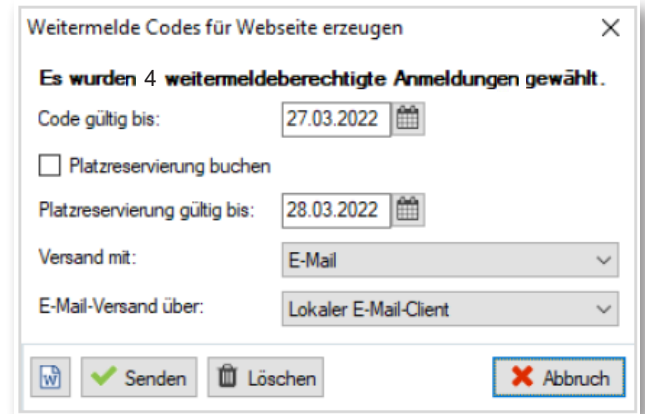

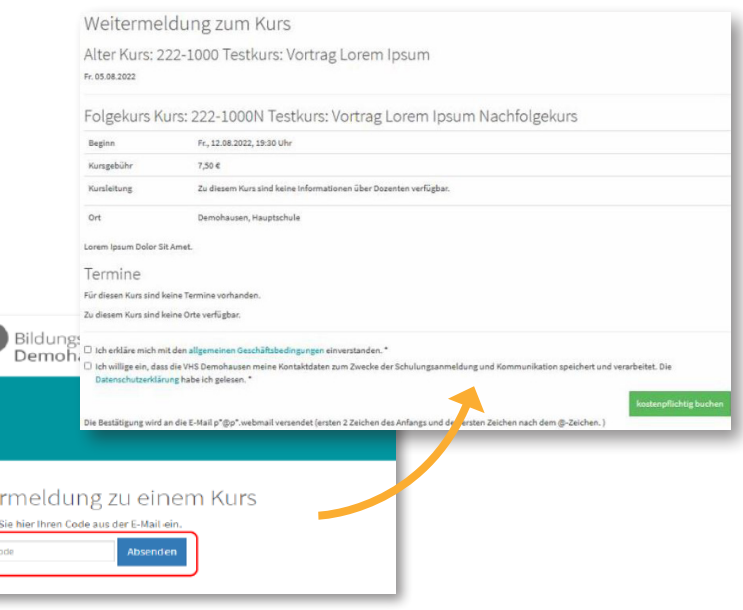

### Voraussetzungen

**BAS\_DMZ Installation** auf Ihrem lokalen Windows Server:

Für die Installation des Tools sind einige Voraussetzungen notwendig. Bitte beachten Sie unsere BAS\_DMZ-Dokumentation, in der alle Voraussetzungen ausführlich aufgelistet sind.

Weite

**Ihr Code**